## INCO PRINT

### **Instrucciones generales**

Guía para la elaboración y preparación de Archivos PDF para imprimir

### **Entregar un PDF imprimible**

Queremos sacar lo mejor de su diseño. Por lo tanto, es importante que su archivo cumpla una serie de requisitos. Para cada producto, se aplican las normas internacionales **ghent PDF workgroup**.

Exporte su PDF al perfil correcto **"SheetCmyk\_1v4\_IND4" (estándar [PDF/X-1a:2001]).**

#### **Denominación**

Nombres cortos con los caracteres permitidos de a a z, 0 a 9 y\_ Sin caracteres especiales  $/ >>$ \$ $* ...$ 

Dé a sus archivos un nombre único. Utilice un nombre que sea claro y que pueda ser entendido por terceros. ¿Tiene varios archivos PDF? Por ejemplo, ¿una primera y una última página? Entonces, únalos en un documento PDF combinado en el orden en que aparecen en el producto final.

#### **Marcas de sangrado & margenes**

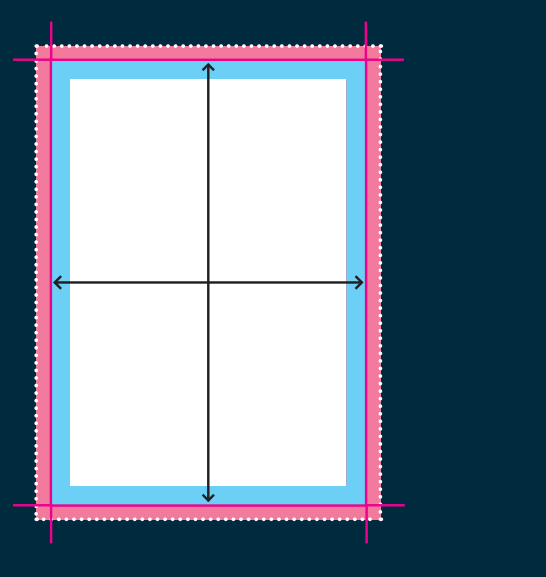

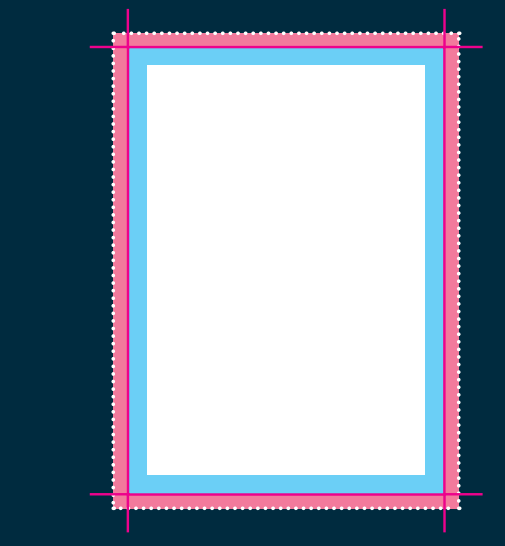

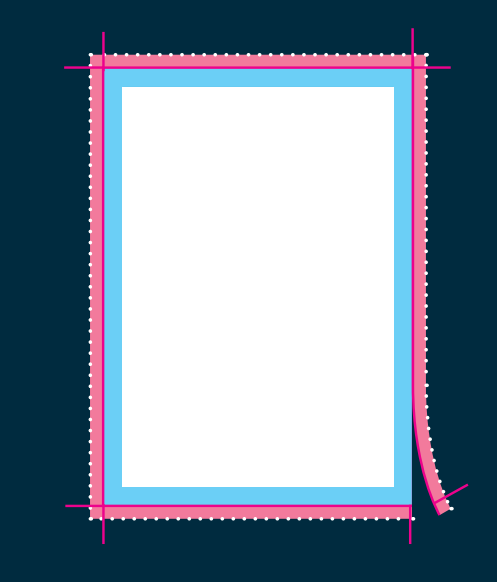

#### **Tamaño**

Asegúrese de que el tamaño de su documento es exactamente del tamaño del área que desea imprimir. Es la zona que queda después de que hayamos cortado su producto a medida (dentro de la línea de corte).

#### **Margen de seguridad**

Asegúrese de que los textos, logotipos e imágenes estén unos pocos (5 mm) milímetros dentro del área que desea imprimir. No siempre podemos evitar los pequeños desplazamientos de materiales en nuestras imprentas. Si coloca los elementos importantes de su diseño dentro del margen de seguridad, puede estar seguro de que no se perderán al cortar su producto.

#### **Margen de corte / sangrado**

El material impreso, como las tarjetas de visita o los folletos, se corta a medida después de salir de la prensa. Por lo tanto, prevea siempre un margen de corte suficiente (también conocido como sangrado) en su diseño. Se evitan errores molestos, como los bordes de corte blancos, haciendo que su imagen se desborde en el margen de sangrado. Mantenga siempre el sangrado libre de texto u otra información importante.

. . . . . . . . . . .

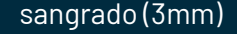

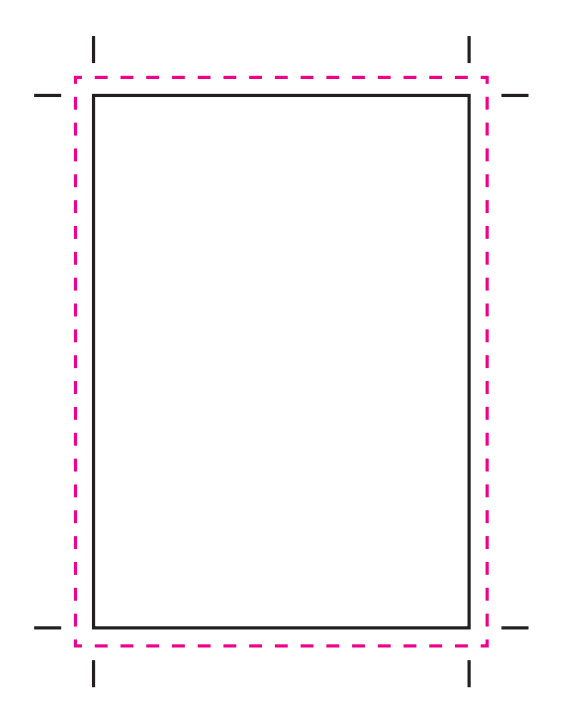

### **Marcas de sangrado & de corte**

Proporcione un sangrado de 3 mm y marcas de corte (sangrado y marcas de corte). Una pequeña desviación de corte es posible. Así se evitan los bordes blancos después del corte y se garantiza que el fondo se extienda de forma bonita por todos los lados.

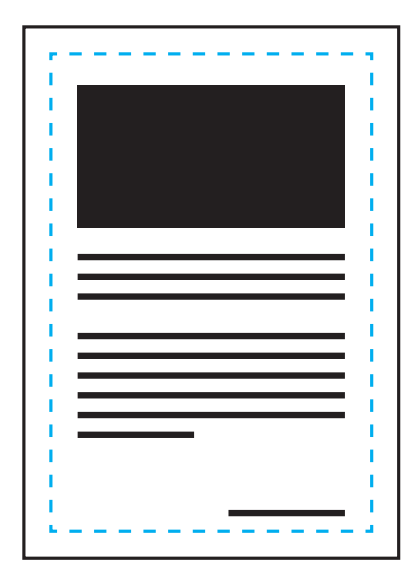

### **Margenes**

Mantenga 5 mm del borde de corte y/o de la línea de hendido/plegado libres de texto e imágenes importantes.

Según el formato, se recomienda un margen de al menos 5 mm. 3 mm es posible, pero entonces existe la posibilidad de que se desvíe después del corte. Esto se debe a que hay un margen mínimo durante el corte.

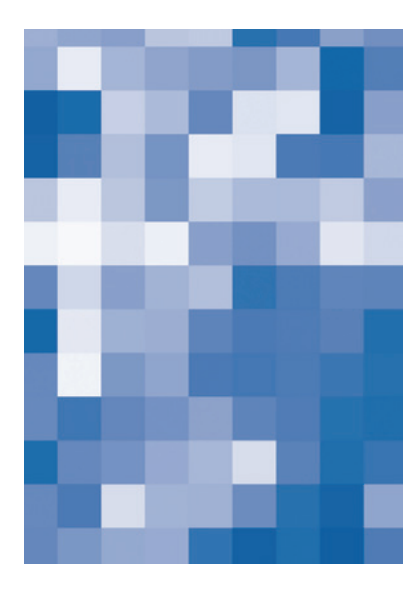

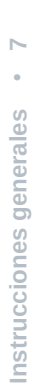

### **Imágenes**

Utilice imágenes con una resolución mínima de 200 DPI (preferiblemente 300 DPI).

#### **Colores**

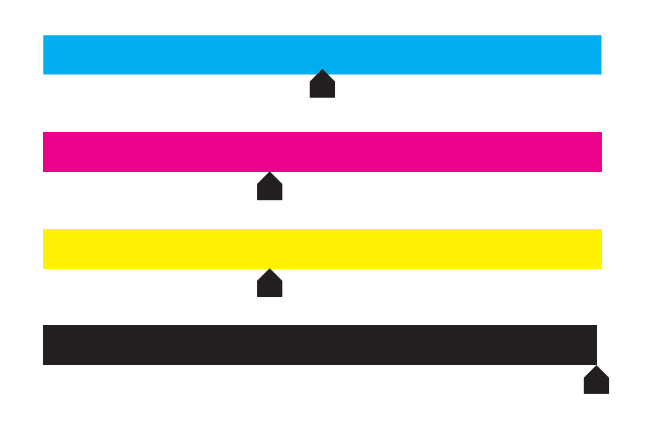

- Los archivos a todo color (4/0 4/4) deben crearse siempre en **CMYK.**
- **Los archivos con impresión a uno, dos o tres colores deben crearse en colores Pantone (colores sólidos).** Estos códigos de color deben incluirse en su documento. Los colores Pantone se pueden convertir automáticamente, pero lamentablemente el resultado no siempre es predecible, por lo que lo desaconsejamos.
- Asegúrese de que la **cobertura total de tinta** en su diseño **no supera el 280%** (los porcentajes de cian, magenta, amarillo y negro sumados).
- Para el **negro profundo/negro rico**, utilice la siguiente composición: C20%, M30%, Y0%, K100%. Utilice el negro profundo/negro intenso sólo para las áreas más grandes y el texto. No lo utilice para textos menores de 15pt o para el cuerpo del texto.
- **Atención:** el 100% de negro está siempre configurado como sobreimpresión en las preferencias de Indesign. Si no quiere esto, debe desactivarlo antes de escribir el pdf **.**

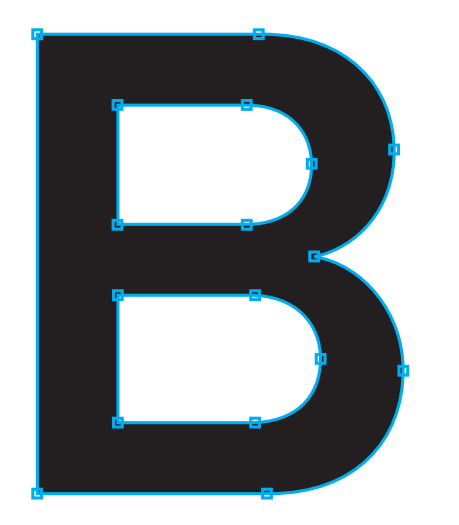

# $\circ$ Instrucciones generales

 **Instrucciones generales** • **9**

### **Texto & contornos**

Convierta los textos en contornos o incruste los tipos de letra.

De este modo, no se pueden producir errores de tipo de letra porque los textos se convierten en objetos. La incrustación de tipos de letra tampoco es un problema, siempre que se incrusten correctamente.

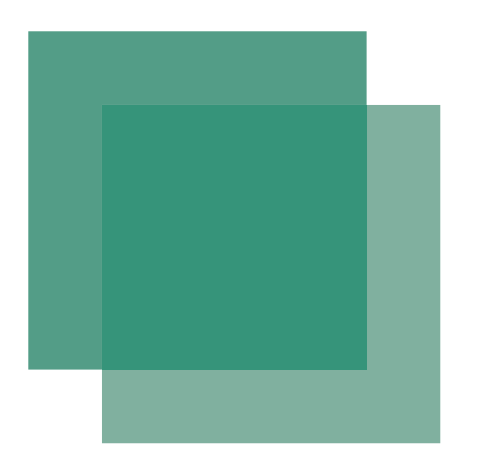

### **Transparencia**

Las sombras y los efectos especiales pueden contener transparencias. Para evitarlo, asegúrese de guardar el archivo como PDFx1a:2001. Esto aplanará bien las transparencias y evitará resultados inesperados en el proceso de impresión.

#### **Forma de corte o troquelado**

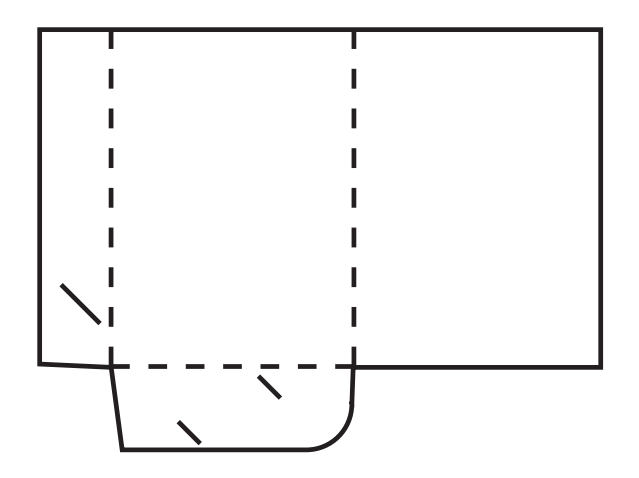

#### **¡ATENCIÓN!**

El troquelado no es posible para todos los productos. Por favor, compruebe si la opción está disponible cuando cree su producto. Con una troqueladora, puede hacer que su material impreso se corte con precisión en una forma especial.

- Seleccione el producto que desea pedir y haga clic en "especificaciones de entrega". **Descargue la plantilla de su troquelado deseado** (asegúrese de que el número de su troquelado se corresponde con el número que ha elegido en el configurador).
- Cree un documento con las **dimensiones correctas.**
- **Ponga la plantilla en su documento** y cree el diseño de su producto de impresión dentro de los formatos de su troquelado. No escale la plantilla**.**
- **Quite** el troquelado antes de exportar su diseño a un archivo PDF para evitar que las líneas del troquelado se impriman.
- Para que todo salga bien y para facilitar la labor de nuestros impresores, deberá proporcionarnos también un archivo PDF con su diseño y el troquelado encima. De este modo, sabremos cómo ha imaginado el resultado final.

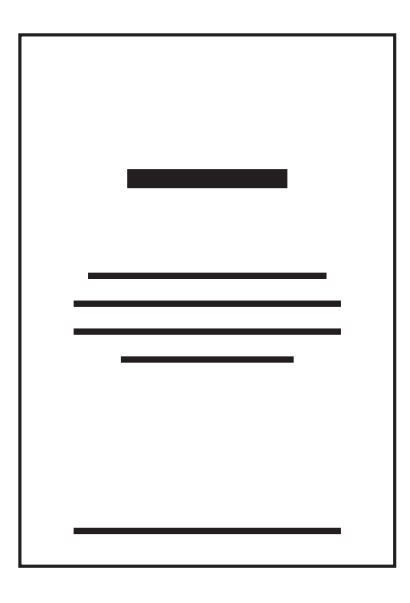

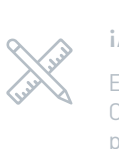

#### **¡Atención!**

Esta opción no está disponible para todos los productos. Compruebe si la opción está disponible cuando componga su producto.

### **Tipografía, lámina de oro, debossing o impresión en relieve (embossing)**

Tipografía, lámina de oro, debossing o impresión en relieve son las técnicas de impresión más antiguas. Lo que hace que estas técnicas sean tan especiales es que no sólo se puede ver la impresión, sino también sentirla.

- Usted entrega el archivo de impresión tipográfica, lámina de oro, debossing o embossing **por separado** en un archivo (PDF) con exactamente las mismas dimensiones que el archivo con su diseño y lo pone en color 100% negro..
- **Evite el texto fino** (inferior a 8 pt) y las líneas de plegado.
- Asegúrese de que todo es **vectorial**. Convierta los textos en contornos (outlines).

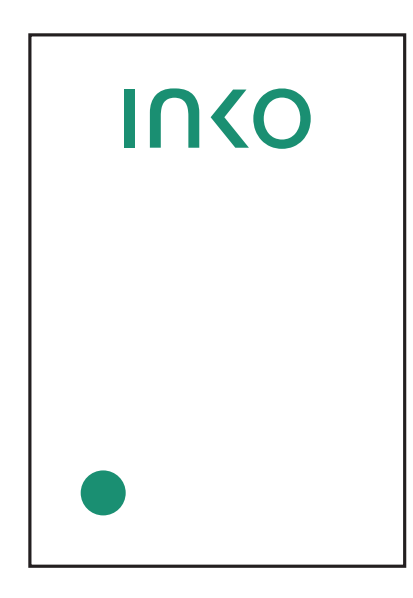

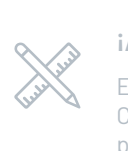

#### **¡Atención!**

Esta opción no está disponible para todos los productos. Compruebe si la opción está disponible cuando componga su producto.

#### **Barniz UV de alto brillo con acabado localizado:**

Spot UV añade una capa 3D brillante a su diseño.

- **No son posibles el sangrado, las líneas de plegado o las líneas finas (menores de 1 pt).** El tamaño mínimo de la letra es de 8 pt.
- Monte su diseño Spot-UV sobre su diseño CMYK. Coloque todos los elementos Spot-UV en un color directo:
- Cree una nueva muestra de color (100% K) y en "tipo de color" elija "color directo". Nombre este color: **Scodix Sense 40**
- Sobreimprima todos los elementos Spot-UV para que el fondo siga corriendo bajo la pintura Spot-UV.

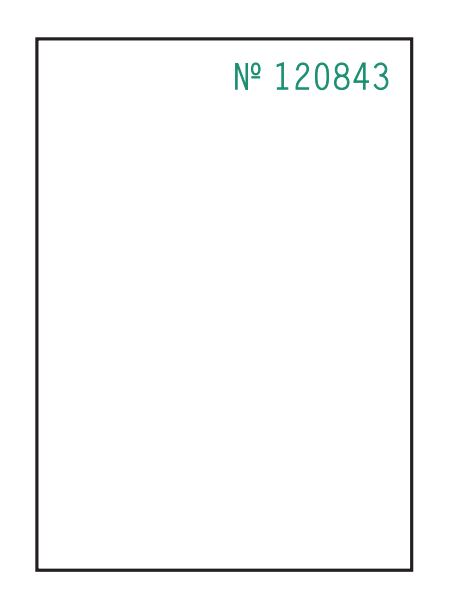

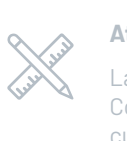

#### **Atención!**

La numeración no es posible con todos los productos. Compruebe cuidadosamente si la opción está disponible cuando monte su producto.

#### **Numeración**

La numeración puede realizarse de 3 maneras: digital, offset o tipográfica. La numeración se utiliza para que sus impresos sean únicos, por razones de seguridad, para evitar la falsificación, etc. **Indique dónde se realiza la numeración en un quinto color (spot color).** Aquí puede utilizar un número ficticio. En el caso de la numeración digital, puede elegir el tipo de letra.

**Atención!** por supuesto, esto sólo es posible cuando esta opción está disponible en el configurador de su producto.

#### **¡Atención!**

El plegado no es posible con todos los productos. Comprueba si la opción está disponible cuando montes tu producto.

#### **Productos impresos plegados**

- Entregar el material impreso plegado **como páginas dobles (formato desplegado).** Una página para el exterior y otra para el interior.
- **La página 1 del archivo PDF es siempre la exterior.**
- Recomendamos colocar **los textos e imágenes importantes a un mínimo de 5 mm de la línea de pliegue.** De este modo, estará seguro de que sus textos saldrán bien en la página.

#### **Productos impresos plegados**

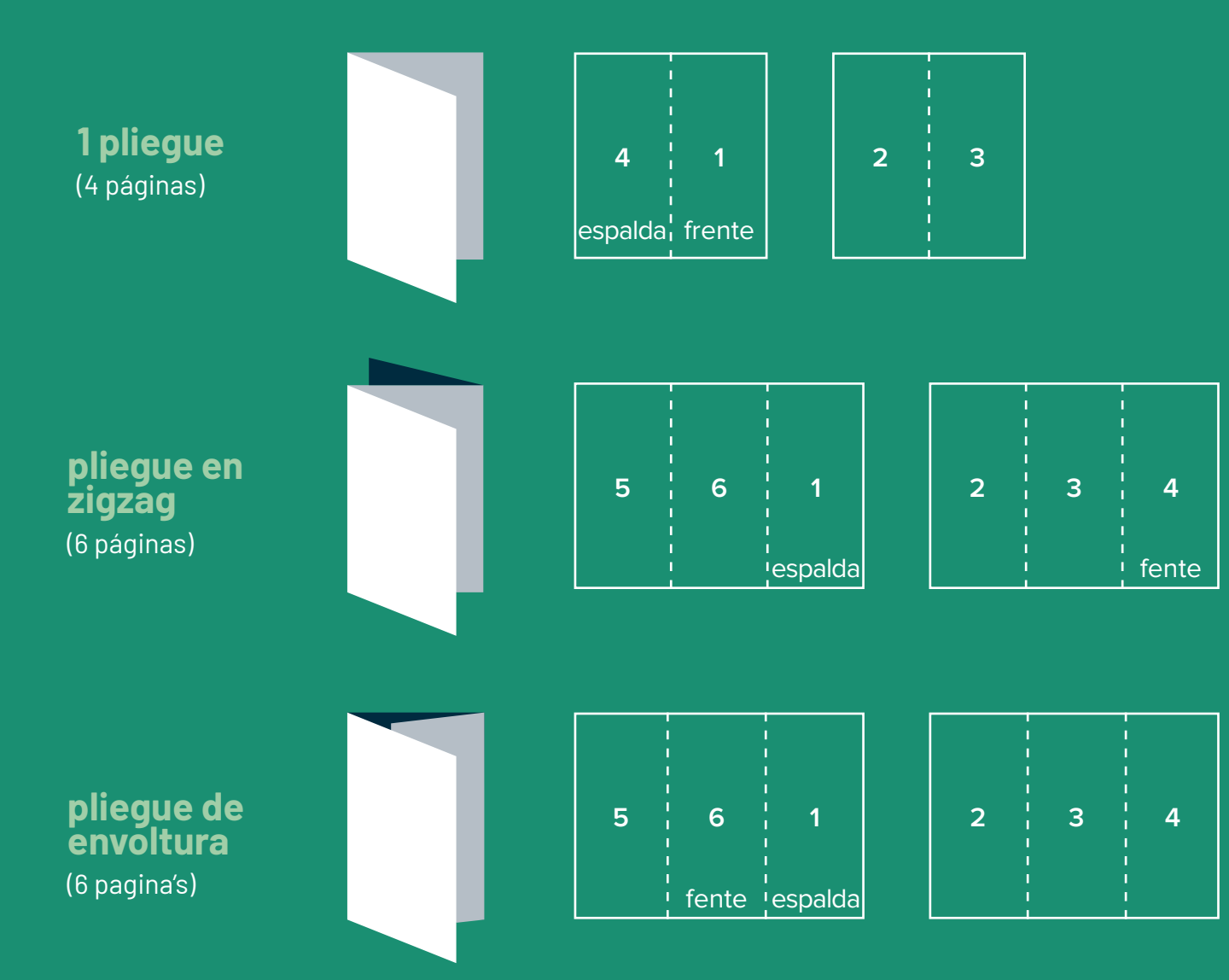

Como con un pliegue de envoltura un lado se dobla hacia adentro, esta página debe tener **1 mm menos de ancho que las otras dos.** Así que se hace la página 5 y 4 1 mm menos de ancho.